#### **PCJr Combocard**

## **A Serial or MIDI Port/XT KeyboardlPnd** & **3rd Disk DrivelJR1000 Multi-function Adapter Card for Your PCJr**  PCJr Combocard<br>A Serial or MIDI Port/XT Keyboard/2nd & 3rd Disk Drive/JR1000<br>Multi-function Adapter Card for Your PCJr<br>Version 2.3

**Version 2.3** 

**Januaw 2.1992**  January 2. 1992

**Reginald B. Wilcox. Jr.**  Reginald B. Wilcox, Jr.

Dept 842, Bldg 975-1 GTD Burlington

The PCJr Combocard integrates five PC/PCJr hardware modifications on a single printed circuit board.

#### **Contents**  Contents

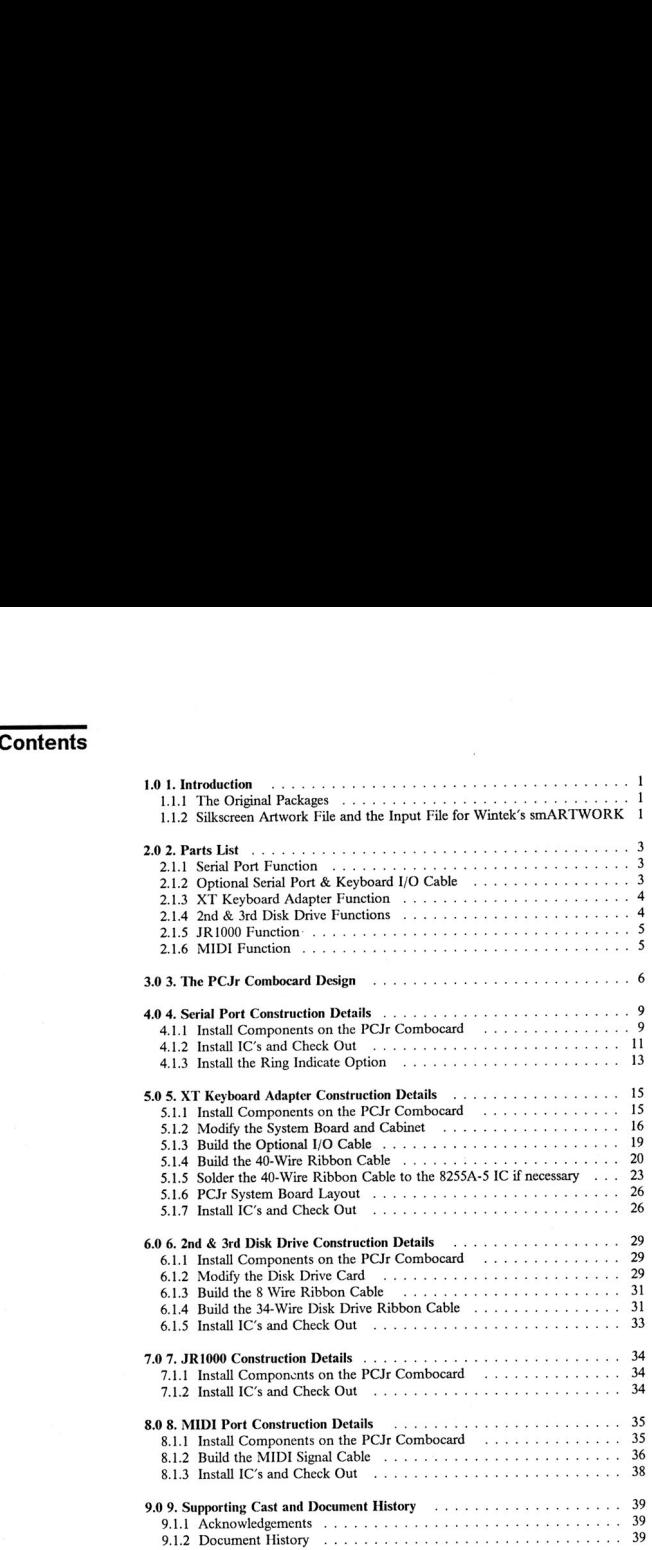

#### **1.0** *1. Introduction*  1.0 1. Introduction

The PCJr Combocard is a Serial or MIDI Port/XT Keyboard/2nd & 3rd Disk **Dtive/JRIOM) Adaptor Card.**  Drivc/JRlOOO Adaptor Card.

#### **Hathkit fans, you should feel right at hme with this me!**  Heathkit fans, you should feel right at home ,,"ilh this one!

This five-function card includes the serial port modification defined by Michael Kirke in his JRXTKEY package, the 2nd & 3rd disk drive modifications defined by Kirke in his JRXTKEY package, the 2nd & 3rd disk drive modifications defined by<br>Paul Crumley in his 2NDDISK and 3RDDISK packages, the JR1000 modification defi,ed by Glenn Buskirk in **his** Making **Jr** More Compatible package, and the defmed by Glenn Buskirk in his Making Jr More Compatible package, and the RS232 to MIDI port conversion defined by Claude Bordeaux in his RS232MDI package. There **modifications an all** provided on **one** *card* that is plugged into the package. These modifications are all provided on one card that is plugged into the<br>modern slot (J8) on the PCJr system board. Ribbon cables are used to supply the<br>additional signals required from the system board and disk additional signals required from the system board and disk drive card. Hackett in his JRSERIAL package, the XT keyboard modification defmed by Bill

Each of the first three of these added functions is entirely independent of the others, so that any combination of the three can be used. For example, if the second and third disk drive modifications have already been applied to the disk drive card there is no need to add the circuit components for these functions to the PCJr is no need to add the circuit components for these functions to the PCJr<br>Combocard. The JR1000 function can only be added with the JRXTKEY and the 2nd & 3rd **Disk Drive** functions **since** it **requires** unused wires in the ribbon cables 2nd & 3rd Disk Drive functions since it requires unused wires in the ribbon cables<br>added as part of these features. The MIDI port modifiction converts the added serial port to a MIDI port so this function must be added with the serial port function.

#### **1.1.1 The Original Packages**  1.1.1 The Original Packages

There is much technical information in the original packages which will not be duplicated in this package. I **do** recommend that **you request** these packages **for**  duplicated in this package. J do recommend thai you request these packages for review and future reference. review and future reference.

**These** packages **are:**  lbese packages are:

JRSERIAL from HACKETT at PK705VMG **JRXTKEY from KlRKE** at **RCHVMX**  JRXTKEY from KIRKE 2NDDISK from HAMMOND at RCHVMP3 3RDDISK from HAMMOND at RCHVMP3 *MODEMEW from* **HKENNEDY at AUSVMY**  *"'OOE",,"'OD* from *HKENNEOY* at *AUSVNV*   $JRI000$  from MUSTANG at YKTVMH3 RSZ32MOI **ava7lable on the PCTOOLSC dirk**  RS232HOI available on the PCTOOLSC disk at RCHVMX

#### **1.1.2 Silkscreen Artwork File and the Input File for Wintek's smARTWORK**  1.1.2 Silkscreen Artwork File and the Input File for Wintek's smARTWORK

The two files included with this package are:

COMBOSK PRTBIN the silkscreen artwork file JRCOMBO PCBBIN the smARTWORK input file

To print the silkscreen file after it has been downloaded to a disk, use: copy /b **COMBOSK.PRT** pm. COMBOSK.PRT pm.

**It** will **be helpful to nfer to the silkscreen plot for component and connector**  It will be helpful to refer to the silkscreen plot for component and connector **locations as you read seftion 3 of this package.** 

locations as you read section 3 of this package.<br>The JRCOMBO PCBBIN file is included so that you can modify the design using **Winteks smARTWORK program** *if* **you wish.**  Winlek's smARTWORK program if you wish.

Let's begin our adventure with a review of the components required for each func**tion.**  tion.

#### 2.0 2. Parts List

Price references are from JDR Microdevices 1991 Catalog #11A

.<br>Umumiy katalog asl

#### 2.1.1 Serial Port Function

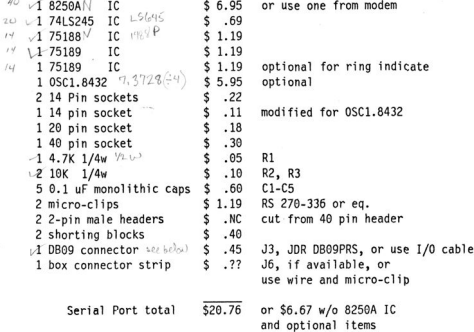

#### 2.1.2 Optional Serial Port & Keyboard I/O Cable

 $\mathbf{r}$ Ä.

This cable replaces the DIN keyboard and DB09 serial port connectors on the rear edge of the card and eliminates the requirement to modify the case for access to these connectors.

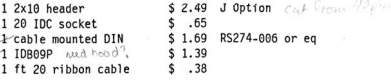

Cable total  $$6.60$ 

#### 2.1.3 XT Keyboard Adapter Function

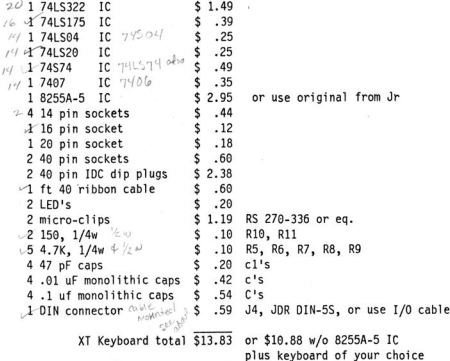

#### 2.1.4 2nd & 3rd Disk Drive Functions

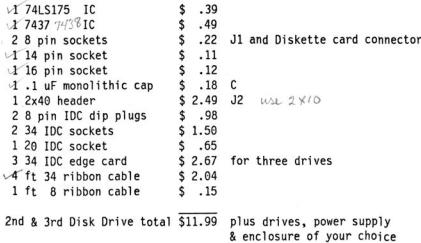

#### **2.1.5 JRIOOO Function** *llf*  2.1.5 JR1000 Function

174F86 IC 79LS<sub>26</sub> \$.49 4 micro-clips \$ 2.38 .RS 270-336 **or eq.**  S 2.38 ,RS 279-336 or eq. \$ .65 \$ .05<br>\$1.25 toggle or **16 pin socket** \$ .12 **vl l.QK, 1/4w** resistor \$ .05 v1 l.9K, 1/4w resistor push on/push off \$ 1.25 toggle or<br>push on/push off<br>JR1000 total \$ 4.29 plus keyboard and disk 7486 4 micro-clips 1 SPST switch  $$ 49$  $$ 12$ 

drive functions added drive functions added

#### **2.1.6 MIDI Function** 2.1.6 MIDI Function

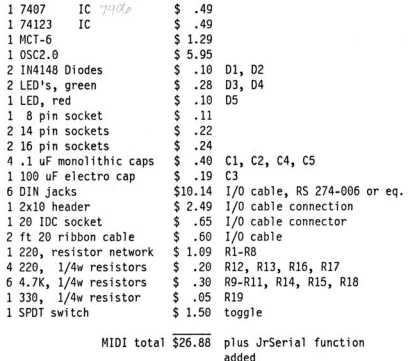

Total project cost is cost **of** above components plus added Total project cost is cost of above components plus<br>1 empty PCJr Combocard \$xx.xx T8D<br>2. Parts List 5

**1** empty **PCJr** Combocard **\$xx.xx** TED

#### **3.0 3. The PCJr Combocard Design**  3.0 3. The PCJr Combocard Design

The original printed circuit card for this project was designed to be an exact physical replacement for the **IBM** internal modem **card.** The **area** of **this** card provided ample replacement for the IBM internal modem card. The area of this card provided ample room for four of the modifications noted above. Taken together, these provided much additional PC compatibility to the PCJr. **Thesc** modifications had **been** built much additional PC compatibility to the pe Jf. lbesc modifications had been built and verified by many PUr owners. *so* they made good candidates for integration on and verified by many PCJr owners, so they made good candidates for integration on<br>a single printed circuit card. At design level 2.0 the card was expanded slightly to<br>accomidate the circuits necessary to convert the serial accomidate the circuits **necessary** to convert the **serial** port to *a* **MIDI** port, *a*  reversible conversion.

This is a two-sided card design with plated through holes required for pass through This is a two-sided card design with plated through holes required for pass through<br>connections. The metal pads for all IC socket pins, except pin 1, all connector pins, and all pass through connections, are round. The pin-1 pads, and all pads where<br>resistors or capacitors will be connected are square. resistors **or** capacitors will **be** connected **are square.** 

**The** components and **wiring** for **Mike** Hackett's serial port modification **are** located The components and wiring for Mike Hackett's serial port modification arc located just above the card's edge connector. Seven lines run to a DB09 connector on the just above the card's edge connector. Seven lines run to a DB09 connector on the top rear **corner of** the card *at* J3. These **lines** are wired to the **nine-pin** connector **as**  top rear comer of the card at H. These lines arc wired to the nine-pin connector as shown in Hank Kennedy's instructions for converting the internal modem to serial shown in Hank Kennedy's instructions for converting the internal modem to serial<br>port 1. The -12 volt line is wired external to the card. Bill Kirke suggested adding a<br>1.8 MHz oscillator to the serial port circuits so that **1.8 MHz** oscillator to the serial port circuits **so** that this new port will be **XT wm**patible at the hardware level. Bill provided schematics for an optional 1.8 MHz patible at the hardware level. Bill provided schematics for an optional 1.8 MHz<br>oscillator and I have incorporated his circuit in the PCjr Combocard layout. I have **also** added the **wiring necessary to** suppon **a** ring indicate function for this **serial**  also added the wiring necessary to support a ring indicate function for this serial port.

**Bill Kirk& XT** keyboard interface **circuits are** located **an** the **rear** half **of** the **card.**  All connections between these circuits and the system board are made using a 40 Bill Kirke's XT keyboard interface circuits are located on the rear half of the card.<br>All connections between these circuits and the system board are made using a 40<br>wire ribbon cable with 40 pin IDC dip plugs at each end. **40** pin IC socket **at J5** and the other end **is** mounted piggyback **on** the **8255A-5 IC** *at* **location ZM22 on** the system **board.** The **8255A-5** must be removed from the at location ZM22 on the system board. The 8255A-5 must be removed from the system board and a 40 pin socket installed in it's place. Hank Kennedy suggested that system umts with daughter cards installed under the disk drive may not **have**  that system units with daughter cards installed under the disk drive may not have **mom** for this piggiback conneelion at the **8255A-5** IC. **We** will deal with this **corn-**room for this piggyback connection at the 8255A-5 IC. We will deal with this corn· plication during construction of the 40 wire ribbon cable. Wires 34 and 36 of the ribbon cable extend beyond the piggybacked dip plug and are used to COM& **pck** ribbon cable extend beyond the piggybacked dip plug and are used to COMect pclk *and* lRQl **from** the system board *to* this interface. These are the only **signals**  and IRQ I from the system board 10 lhis interface. These arc the onJy sjgnals required by **Bill's** modhication that **are** not available **at** the pins **of** the **8255A-5** IC. required by Bill's modification that are not available at the pins of the 8255A-5 IC.<br>Wires 35, 37, 38, and 39 will be used in a similiar manner to provide signals to the JRIOOO modification ifthat is **also** added. **A** standard five-pin DIN keyboard **con-**JRlOOO modification if that is also added. A standard five-pin DIN keyboard connector is located an the bottom **rear corner of** the card at J4. nector is located on the bottom rear comer of the card at J4.

The components and most of the wiring for Paul Crumley's 2nd & 3rd disk drive modifications **are** located near **the** lower edge of the **card** just to the **rear of** the edge modifications arc located near the lower edge of the card just to the rear of the edge connector. Paul's 2nd & 3rd disk drive modifications require adding two dip connector. Paul's 2nd & 3rd disk drive modifications require adding two dip<br>sockets, a capacitor and twelve wires to the disk drive card. This PCJr Combocard implementation of his circuits requires the addition of only three wires and an 8 pin implementation of his circuits requires the addition of only three wires and an 8 pin<br>dip socket to the disk drive card. An 8 wire ribbon cable brings three signals from<br>3. The PCJr Combocard Design

**the disk drive card lo JI, and an extension of the 34** wire **disk drive cable is** con- the disk drive card to JI, and an extension of the 34 wire disk drive cable is con· **nected to the header at J2 to pick up the four new signals required for the added**  nected to the header at 12 to pick up the four new signals required for the added drives.

**Because extra space was available. I chose to add the 74F86 IC and the wiring for**  drives. Because extra space was available, <sup>I</sup>chose to add the 74F86 Ie and the wiring for Glenn Buskirk's JR1000 modification to this card.  $+5$ , ground and the signal from **pin 20 of the 8255A-5 are already available on the card. Fo ur wires in the 40 wire** Glenn Buskirk's JR1000 modification to this card. + 5, ground and the signal from<br>pin 20 of the 8253A-5 are already available on the card. Fo ur wires in the 40 wire<br>ribbon cable are used to bring the required signals from board **via to the card, and two wires in the 8** wire **ribbon cable are used to** Wire **a**  board via to the card, and two wires in the 8 wire ribbon cable are used to wire a switch on the front of the Jr cabinet to the JR1000 circuits.

To provide access for the keyboard and serial port cables to their respective **wnnee-**To provide access for the keyboard and serial port cables to their respective connec**tors,** the **existing** phone **line opening** in **the rear** of the PCTr **cabinet** must **be** modi-tors, the existing phone line opening in the rear of the PCJr cabinet must be modified. Using the optional *IiO* ribbon cable. originauy suggested by Hank Kennedy. fied. Using the optional 110 ribbon cable, originally suggested by Hank Kennedy, **eliminates** the need for this cabinet modification. eliminates the need for this cabinet modification.

The **circuits** defied by Claude **Bordeaux to eonven** an **RS232** port **to a** MIDI port The circuits defmed by Claude Bordeaux to convert an RS232 port to a MIDI port are located at the very front of the card. LED's D3, D4, and D5 can be mounted so are located at the very front of the card. LED's D3, D4, and D5 can be mounted so that they are visible through the slots at the front of the Jr case. Use of this circuit **requires** that **a** 2.00 MHz **oscillator be** provided in place ofthe 1.8432 MHz requires that a 2.00 MHz oscillator be provided in place of the 1.8432 MHz<br>oscillator normally used in the OSC1.8 socket of the serial port section of the card. **A 20** wire ribbon cable **connects** the MIDI signals from six MIDI DIN connecton A 20 wire ribbon cable connects the MIDI signals from six MIDI DIN connectors<br>to a 2x10 header on the Combocard. At this time, I do not know of anyone who<br>has successfully built and verified this modification to an RS232 p has successfully built and verified this modification to an RS232 port.

Do not let the length of this document intimidate you. I have tried to provide exact detail for each work item which has **lo be** accomplished **so** that **a** PC novice can detail for each work item which has to be accomplished so that a PC novice can<br>learn by building this project. The cost is relatively low and there is much to be<br>learned so jump right in. learned **so** jump **right** in.

#### **4.0 4. Serial Port Construction Details**  4.0 4. Serial Port Construction Details

At this point I recommend that you spend a few minutes to review the remainder of these instructions and decide which functions you wish to add to your PCJr before these instructions and decide which functions you wish to add to your PCJr before<br>you add any components to your card. I also recommend that you complete the<br>PCJr cabinet modifications described in section 5 and test fit t **PCJr** cabinet modifications described in section 5 and test fit the card with the **1**DB09 and DIN connectors attached into the modified cabinet before you add the IC's to the sockets on the card.

#### **4.1.1 Install Components on the PCJr Combocard**  4.1.1 Install Components on the PCJf Combocard

#### Let the fun begin!

- Let **the fun begin!<br>( ) Position the card on your work bench, solder side down with the edge con**neaor **on** the right.
- nector on the right.<br>
() Check your card with an ohmmeter between + 5VTP and GNDTP to insure<br>
that there are no Vdd to ground shorts on the card.
- that there are no Vdd to ground shorts on the card.<br>() Check the physical fit of your card in Jr by installing it in the modem position. **The** edge connector should fit properly in the modem **(18)** connector **on**  tion. 111c edge connector should fit properly in the modem (J8) connector on **the** system board and the **rear** *edge* of *the* card should not bind on the inside the system board and the rear edge of the card should not bind on the inside of the Jr cabinet. My Texion cards required sanding of the rear edge of the of the Jr cabinet. My Texion cards required sanding of the rear edge of the card back to the edge of the wide shield line on the solder side of the card so that they would fit without binding. that they would fit without binding.
- ( ) With the card in place, Jr should power-up normally.
- Remove the card from **Jr** and return it to the **work** bench. ( ) () Remove the card from Jr and return it to the work bench.
- Place *a* copy of the **silk screen** plot on your bench. **You** will need the *silk*  ( ) () Place a copy of the silk screen plot on your bench. You will need the silk **screen** plot to locate component positions. screen plot to locate component positions.
- Position **a 40** pin JC socket **on** the **card** at the **8250A** location. ( ) () Position a 40 pin IC socket on the card at the 8250A location.
- Insure that pin I **is** in the hole with the **square** pad and solder **40** pins in ( ) place.
- () Insure that pin 1 is in the hole with the square pad and solder 40 pins in place.<br>
() Position a 20 pin IC socket on the card at the 74LS245 location, insure that<br>
pin 1 is in the hole with the square pad and solder 20 **pm** I is in **the** hole with the **quare** pad and solder **20** pins in **place.**
- Position **14** pin sockets at the **75188** and **75189** locations, check the pin I ( ) () Position 14 pin sockets at the 75188 and 75189 iocations, check the pin I positions, and solder the **28** pins in place.
- positions, and solder the 28 pins in place.<br>() Take a 14 pin socket and remove pins 2, 3, 4, 5, 6, 9, 10, 11, 12, and 13. Push<br>the pins out the top or cut then flush with the bottom of the socket. the pins out the top **or** cut then flush with the bottom of the socket.
- Position this modified **14** pin soeket at the **OSC1.8** location, check the pin 1 ( ) () Position this modified 14 pin socket at the OSC1.8 location, check the pin 1 position, space the socket above the card so that cut pins do not contact traces under the socket, and solder the 4 pins in place. under the socket. and solder the **4 pins** in place.
- Place **a 4.7K ohm** resistor at the R1 location. Cheek to insure that the ( ) ( ) Place a 4.7K ohm resistor at the R1 location. Check to insure that the resistor leads are in holes with square pads and solder the resistor in place.
- () Place 10K ohm resistors at locations R2 and R3. Check to insure that the resistor leads are in holes with square pads and solder the resistors in place.<br>() Place 0.1 uF capacitors at the locations marked C1, C2, C3, C4, **reististor leads** *are* **in holes with square pads and solder the resistors** in **place.**
- ( ) **Place 0.1 uF capacitors at the locations marked CI, C2, C3, C4, and CS.**  Check to insure that the capacitor leads are in holes with square pads and solder the capacitors in place.  $s$ older the capacitors in place.
- ( ) Cut two 2x1 headen from **a 2x40** header.
- ( ) Cut two 2x1 headers from a 2x40 header.<br>( ) Place one 2x1 header at the location marked SB1 directly above the A12 edge connector land. Check to insure that the two pins **are** in hales with **square**  connector land. Check to insure that the two pins are in holes with square pads and solder in place. pads and solder in place.
- ( ) Place one 2x1 header at the location marked SB2 directly below R1. Check to insure that the two pins are in holes with square pads and solder in place. insure that the two pins are in holes with square pads and solder in place.
- $( )$  If you have chosen to use the optional  $I/O$  cable, cut a  $2x10$  header from a 2x40 header. Count five pins in from one end and cut the #5 and #4 pins out of each **row** both **above** and below the plastic. **This** will leave one group of of each row both above and below the plastic. This will leave one group of 2x5 pins and **one** goup **of 2x3** pins. 2x5 pins and one group of 2x3 pins.
- Place the **madied 2x10** header at the J **OPTION** location and **solder** in place. ( ) () Place the modified 2x1O header at the J OPTION location and solder in place.
- () If you are using the I/O cable, skip the following three steps.
- () Place the DB09 connector at the J3 location and mark the centers of the two mounting screws.
- mounting screws.<br>() Remove the DB09 connector and drill two .110<sup>\*</sup> holes for the mounting screws.
- () Place the DB09 connector at the J3 location, secure it with two 4-40 screws, and solder nine pins in place. and solder **nine** pins in place.
- () Place the box connector strip at the J6 location and solder in place.
- () If the box connector is not available, solder a micro clip to a 4 inch piece of insulated wire, and solder the free end of the wire into the hole marked  $S$ **near** the J6 location. ncar the J6 10cation. () If the box connector is not available, solder a micro clip to a 4 inch piece of
- ( ) Solder **a micro** clip to **a 7.25** inch **piece** of insulated wire, and solder the free () Solder a micro clip to a 7.25 inch piece of insulated wire, and solder the free end of the wire into the hole marked  $\leq$ -12 at the top front of the card.
- () Inspect all of the solder joints you have just made for shorts to adjacent wires.
- ( ) Check **you** card with an ohmmeter between + SVTP **and** *GNDTP* to insure () Check you card with an ohmmeter between <sup>+</sup>5VTP and GNDTE' to insure that there are  $no + 5$  to Gnd shorts on the card now. that there are  $\text{no} + 5$  to Gnd shorts on the card now.<br>() Place the card in the PCJr modem slot, Jr should power-up normally.
- 

**This** completes **the** soldering required for the Serial Port **Funetion.** 

This completes the soldering required for the Serial Port Function.<br>I recommend that you now proceed to install the sockets and components required for the other functions you plan to include before you add any IC's to your card.

#### **4.1.2 Install IC's and Check Out**  4.1.2 Install IC's and Check Out

- ( ) **Install** the **75188 IC** in it's socket.
- ( ) Install the **75189** IC in **it's** socket.
- () Install the 75188 IC in it's socket.<br>() Install the 75189 IC in it's socket.<br>() Install the 8250A IC in it's socket.
- ( ) **Install the 740245 IC in it's socket.**  () Install the 74LS245 Ie in it's socket.
- ( ) Check each IC for proper orientation, the end of the IC with the notch or small round dot over pin  $1$  must be located at the end of the socket with the notch. **small round dot over pin** *1* **must be located at the end of the socket with the notch.**
- ( ) **Place a shoning block ova the two pins of SBI.**  () Place a shorting block over the two pins of SBI.
- $($   $)$  If you are going to use the Jr's internal oscillator place a shorting block over the true size of SP3. the two **pins** of **SB2.**  the two pins of SB2.
- *0*  If you **are** going **to use** the optional 1.8432 oscillator, DO NOT place **a**  () If you are going to use the optional 1.8432 oscillator,' DO NOT place a shorting block at SB2, instead install the OSC1.8432 in the OSC1.8 socket.
- *0*  Using an **ohmmeter measure** the resistance from 4 5VTP to GNDVTP. For ( ) Using an ohmmeter measure the resistance from + 5VTP to GNDVTP. For the **IC's** I used this resistance measured about 25 **ohms. The** purpose of this the IC's 1 used this resistance measured about 25 ohms. The purpose of this test is to insure that there **are no** + 5 **to** GND shorts before installing the *card*  test is to insure that there arc no + 5 to GND shorts before installing the card in your system. in your system.
- In your system.<br>() If you are using the optional I/O cable place the 20 pin IDC socket on the<br> $2x10$  header at the J OPTION location. The #1 wire is closest to the top of **2x10** header at the **I** OPTION location. The #1 **wire** is closest to the top of the card with the cable pointing toward the front of the card.
- **()** Install the Combocard in the modem slot. If your card uses the box con-<br>
I state the Combocard in the modem slot. If your card uses the box con-<br>
Installed the Computer slot. It is with the box con**nector at** J6 carefully align this with the 2 pin header on the system board.
- nector at J6 carefully align this with the 2 pin header on the system board.<br>() Position the I/O cable in the slot cut in the lip of the Jr case and out the rear<br>of Leif course when  $UQ \sim b \ln a$ of Jr if you are using the I/O cable.
- (a) If you used a wing the  $i$ /O cao.<br>
(b) If you used a wire and micro-elip instead of the box connector, attach the microclip to one of the pins of the 2 pin header at the rear of the system **microclip to one** of thc pins of the 2 pin header at the **rear** of the system board.
- **board.** () Connect the micro-clip on the wire from the  $\leq$ -12 point on the top front of  $\geq$  the acceleration of the second to the top front of the second to the top front of  $\geq$  the second to the top front of  $\geq$ **the** *card* to pin 10 *of* **the power** supply *card.* Pin **10** in **the** reannost contact of the *card to* pin 10 of the power supply *card. Pin* 10 in the rcannost contact of the **card's** edge connector. I cut *a* single pin from **a** 2x40 header and soldered the card's edge connector. I cut a single pin from a 2x40 header and soldered it into the through hole at this pad then attached the micro-clip to this pin.
- $\sum_{i=1}^{n}$  and the unough note at this pad their attached the intero-cup to this pin.<br>() Attach a serial device, which you have verified works properly on the original  $\sum_{i=1}^{n}$  of the DB09 connector of your new seri Jr serial port, to the DB09 connector of your new serial port.
- The set of the Universe contract of your new sense port.<br>
(b) Your Jr should now boot normally and the serial device attached to the new<br>
serial port should function properly. This new port is COM1 addressed at<br>
3F8 and th **serial** part should function properly. **This** new port **is** COMl addressed **at**  3F8 and the system board serial port is COM2 addressed at 2F8.

#### **4.1.3 Install the Ring Indicate Option**  4.1.3 Install the Ring Indicate Option

Ring indicate is not supported by the PCJr serial port. Hank Kennedy suggested that the Combocard provide **a ring** indicate option for the added serial port. If you desk to add this option, *a* second 75189 IC will be piggybacked **an** the **frst** 75189 Ring indicate is not supported by the PCJr serial port. Hank Kennedy suggested<br>that the Combocard provide a ring indicate option for the added serial port. If you<br>desire to add this option, a second 75189 IC will be piggyb on the Combocard.

- () Remove the first 75189 from it's socket.
- ( ) Take the second 75189 and cut **off** the following pins which will not **be used:**  ( ) Take the second 75189 and cut ofT the following pins which will not be used: **2,4,** 5, 6, 8, 9, **10,** II, 12, and **13.**  2.4,5.6,8,9. 10. I I, 12, and 13.
- ( ) Bend pins 1 and 3 so they point straight up from the sides of the IC.
- ( ) Bend pins 7 and 14 out slightly **so** that this IC will sit squarely on top of the () Bend pins 7 and 14 out slightly so that this IC will sit squarely on top of the **fist** IC. firstlC. 4. Serial Port Construction Details **13**
- ( ) Place the modified IC on top of the first IC, check the notch or dimple at the ends of the IC's to insure they are aligned properly.
- ends of the IC's to insure they are aligned properly.<br>() Carefully align pin 7 to pin 7 and solder the two pins together. Also align pin 14 to pin 14 and solder these two pins together. 14 to pin 14 and solder these two pins together. .
- ( ) Install **this 75189** assembly in **the** socket for the **<sup>75189</sup>** () Install this 75189 assembly in the socket for the 75189.
- () Solder a 1" insulated wire in the hole with the square pad adjacent to the **75189** socket and midway between the #I and # *2* pins. 75189 socket and midway between the  $#1$  and  $#2$  pins.<br>() Solder the free end of the 1<sup>*\**</sup> wire to pin 3 of the top 75189 IC.
- 
- ( ) Solder **a I.** insulated wire in the hole with the **squan** pad adjacent **to** the **75189** socket and midway between **the #2** and # 3 pins. () Solder a 1" insulated wire in the hole with the square pad adjacent to the 75189 socket and midway between the  $#2$  and  $#3$  pins.<br>() Solder the free end of the second 1" wire to pin 1 of the top 75189 IC.
- 

**This** completes the addition of the **ring** indicate option to the **new serial port**  This completes the addition of the ring indicatc option to thc new serial port.

# 5.0 5. XT Keyboard Adapter Construction Details<br>5.1.1 Install Components on the PCJr Combocard

#### **5.1.1 Install Components on the PCJr Combocard**

- () Position a 40 pin IC socket on the card at the J5 location, insure that pin 1 is in the hole with the **square** pad and solder **40** pins in place. in the hole with the square pad and solder 40 pins in place.
- () Position a 20 pin IC socket on the card at the 74LS322 location, insure that<br>pin 1 is in the hole with the square pad and solder 20 pins in place.<br>() Position a 16 pin socket at the 74LS175 location, check the pin 1 pos pin I is in the hole with the **square** pad and solder **20** pins in place.
- ( ) Position **a 16** pin socket at the **74LSl75** location, check the pin I position. and solder 16 **pins** in place.
- ( ) Position **a 14** pin socket at the **7874** location, check the pin I position, and () Position a 14 pin socket at the 74S74 location, check the pin 1 position, and solder **14** pins in place.
- solder 14 pins in place.<br>
() Position 14 pin sockets at the 74LS04, 74LS20, and 7407 locations; check each<br>
pin 1 position, and solder the sockets in place. pin I position, and solder the sockets in place.
- ( ) Place 4.7K ohm resistors at the R5, R6, R7, R8, and R9 locations. Check to insure that the resistor leads are in holes with square pads and solder the resismure that the resistor leads **are** in holes with **square** pads and solder the resistors in place.
- tors in place.<br>( ) Place 150 ohm resistors at locations R<sub>10</sub> and R<sub>11</sub>. Check to insure that the resistor leads are in the holes with square pads and solder the resistors in **place.**  place.
- Place **LED'S** at locations **DI** and **D2** with the positive leads **AWAY** from the ( ) () Place LED's at locations Dl and D2 with the positive leads AWAY from the two **150** ohm resistors. Check to insure that the LEO **leads are** in the holes two 150 ohm resistors. Chcck to insure that the LED leads are in the holes with square pads and solder the LED's in place.
- with square pads and solder the LED's in place.<br>() Place the four 0.01 uF capacitors at the locations marked c. Check to insure<br>that the capacitor leads are in holes with square pads and solder the capacitors that the capacitor leads **are** in holes with **square** pads and solder *the* capacitors in place. in place.
- Place the four 0.1 uF capacitors **at** the locations marked C. Check to insure ( ) () Place the four 0.1 uF capacitors at the locations marked C. Check to insure that the capacitor leads are in holes with square pads and solder the capacitors in place.
- in place.<br>
() Place 47 pF capacitors at the locations marked **c1**, c2, c3, c4. Capacitors **c1**, c2, and c3 will NOT be parallel to either card edge. Check to insure that the capacitor leads **are** in holes with **square** pads and solder the capacitors in capacitor leads are in holes with square pads and solder the capacitors in place. place.
- ( ) If **you** soldered **a modfied 2x10** header in the **J** OPTION location during **con-**() If you soldered a modified 2:dO header in the J OPTION location during construction of the **serial port** skip the following two steps. struction of the sena1 port skip the following two steps.
- ( ) If **you** have chosen to **use** the optional **I/O** cable. cut **a** 2x10 header from **a 2x40** header. Count **Eve** pins in from one end and cut the *#5* and #4 pins out 2x40 header. Count five pins in from one end and cut the  $#5$  and  $#4$  pins out of each row both above and below the plastic. This will leave one group of  $2x5$  pins and one group of  $2x3$  pins. **2x5** pins and **one** group of 27.3 pins. () If you have chosen to use the optional I/O cable, cut a  $2x10$  header from a
- () Place the modified  $2x10$  header at the J OPTION location and solder in place.
- () If you are using the I/O cable, skip the following step.
- ( ) Place the DIN **connector** in place at **J4** and solder the eight pins in place. I () Place the DIN connector in place at J4 and solder the eight pins in place. have received two types of DIN conectors with different shield connectons from JDR. **You** may have to modiry the three holes provided in the *card*  from *l DR.* You may have to modify the three holes provided in the card layout for the shield connections. File the edge of the DIN connector slightly if it strikes the edge of the DB09 connector.
- if it strikes the edge of the DB09 connector.<br>( ) Inspect all of the solder joints you have just made for shorts to adjacent wires.
- ( ) Check you card with an ohmmeter between  $+$  5VTP and GNDTP to insure that there are no  $+$  5 to Gnd shorts on the card now.<br>( ) Place the card in the PCJr modern slot, Jr should power-up normally. that there **are** no + *5* to Gnd shorts **on** the *card* now.
- Place the card in the PClr modem slot, **Jr** should power-up normally. ( )

#### *5.1.2* **Modify the System** *Board and Cabinet*  5.1.2 Modify the System Board and Cabinet

**Bill** Kirke's **XT** keyboard adaptor **quires IS** signals from the **8255A-S** chip on the Bill Kirke's XT keyboard adaptor requires 15 signals from the 8255A-5 chip on the<br>system board. The JrCombo card receives these signals via a 40 wire ribbon cable which **uses** an IDC dip plug piggyhacked **on a** socketed **825SA-S.** If your system which uses an IDC dip plug piggybacked on a socketed *8255A-5.* If your system unit has **a** daughter card installed **under** the disk drive you must check during the unit has a daughter card installed under the disk drive you must check during the<br>following steps to determine if there is enough room for the piggybacked connection at the **82SSA-5** IC.

- at the 8255A-5 IC.<br>( ) Remove the 64K memory card from Jr, also remove any sidecars which are attached to **Ir**.
- attached to Jr.<br>() Slide the 34 wire disk drive signal cable off the card edge connector at the rear of the disk drive and remove the disk drive card from the system board con**nector.**  nector.
- ( ) Disconnect the 4 wire disk drive power cable and the two wire fan power cable from the front edge of the power supply card. cablc from the front edge of the power supply *card.*
- () The disk drive is held in place with two mounting pins which extend through holes in **the** system board and **the** bottom **of** the Jr *case.* Stand **Jr** on **the** end holes in the system board and the bottom of the Jr case. Stand Jr on the end nearest the power supply *card* and locate **these** two mointing pins.
- nearest the power supply card and locate these two mointing pins.<br>() Find a small socket which will fit into the opening in the bottom of the case<br>around the mounting pins. Use the socket to compress the four fingers on around the mounting pins. Use the socket to compress the four fingers on one of the **pins** while you gently pull up **on** the disk drive **above** this pin to one of the pins while you gently pull up on the disk drive above this pin to release the pin from the **Jr case.** Repeat the **same** procedure for the other pin. release the pin from the Jr case. Repeat the same procedure for the other pin. The drive will lift free from the case once both pins are disengaged from the bottom of the *Jr* case.
- ( ) I have found that slightly rounding the two sharp corners on each of the four fingers of the mounting pins with a file makes future installation and removal of the disk drive much easier. of the disk drive much easier
- ( ) Some Jr expansion features like the PCE jrExcellerator card are daughter cards ( ) Some Jr expansion features like the PCE jrExcellerator card are daughter cards which plug into the 8088 socket. If your Jr has a daughter card under the disk drive, check to determine if there is room for the piggyback conncetion at the 8255A-5 IC. **82S5A-5** IC.
- $\mbox{( )}$  I recommend powering up Jr at this point, you should see POST count to 64 KB and then the BASIC screen. KB and then Ihe DASIC *screen.*
- ( ) Turn **Jr off** and **move** the power supply card from it's **connector.**  () Tum Jr off and remove the power supply card from it's connector.
- () Pull the keyboard IR receiver straight up and remove it from the system board. board.
- () Remove four screws found at the rear edge of the system board and one screw found at the left cartridge **connector.**  found at the left cartridge connector.
- ( ) Gently bend the two tabs **on** the left side **of** the system board to **release** the () Gently *bend* Ihe *two* tabs *on* the left side of the system board to release the **board** and lift the **board** from the **case.** Don't *wony if* the tabs break, the board and lift the board from the casco Don't worry if thc tabs break. the screws will hold the system board in place when **Jr** is reassembled: however, it screws will hold the system board in place when Jr is reassembled; however, it<br>will be necessary to hold the system board down with your fingers when lifting<br>the power supply card from it's connector. the power supply card from it's connector.
- If there is NO **room** in your system **unit** to piggyback the dip plug on the ( ) () If there is NO room in your system unit to piggyback the dip plug on the 8255A-5 IC, you now can choose one of two solutions. You must solder the appropriate **wires** from the 40 wire ribbon cable to the **825SA-5** pins **as**  appropriate wires from the 40 wire ribbon cable to the 8255A-5 pins as<br>described by Bill Kirke in his package. You can complete the following steps to socket the **IC** and then solder to an **IC** removed from the system board, **or**  to socket the IC and then solder to an IC removed from the system board, or<br>you can solder to the IC pins without removing it from the system board. Skip the following three steps if you do not wish to remove the 8255A-5 from **the** system board. the system board.
- ( ) **Using the** best desoldering tool you have **access** to, **move** the 8255A-5 from () Using the best desoldering tool you have access to, remove the *8255A-5* from the system board. **This** is the 40 pin chip under the left rear **corner** of the disk drive in the **ZM22** location. Do this with extreme care so as not to pull any the system board. This is the 40 pin chip under the left rear corner of the disk<br>drive in the ZM22 location. Do this with extreme care so as not to pull any<br>of the plated through holes or damage any of the traces on the sy Find someone with experience removing IC's from printed circuit boards if you have never done this before and ask for **their** help.
- you have never done this before and ask for their help.<br>
() Inspect the 8255A-5 pin locations and remove any remaining solder. Now<br>
inspect each through hole and all traces under the 8255A-5 on both sides of **inspect** each through hole and **all** traces under the 825SA-5 an both sides **of**  the system board for damage. Repair any **damage** found. the system board for damage. Repair any damage found.
- () Place a 40 pin dip socket in the 8255A-5 location, check for proper pin 1 orientation, solder the socket in place, and install the 8255A-5 chip in the new socket. socket.
- ( ) If you plan to **use** the optional I10 cable, skip the **following** four steps. () If you plan to use the optional I/O cable, skip the following four steps.
- ( ) Take the empty Jr cabinet and identify the modem card support at the rear of the cabinet. Cut  $3/16''$  from the left finger of this support so that the DIN *conector* will **not rest on** this **fmger** when !he **cad** is installed. the cabinet. Cut 3116'" from the left fmger of this support so that the DIN
- conector will not rest on this finger when the card is installed.<br>() Hold the JrCombo card in place in the empty cabinet to see if the card edge rests in the card support before the DIN connector strikes the finger.
- ( ) With the card held in place. mark the area on the rear of the cabinet which () With the card held in place, mark the area on the rear of the cabinet which must be removed for **access** to the DIN and DB09 connectors. must be removed for access to the DIN and DB09 cormectors.
- () Cut the new openings and test fit the card in the modified cabinet. Make these openings as small as possible so that the cable connectors will rest on these **aperings as small as** possible *so* that **the** cable **mnneeton will** rest **on**  the side of the **opmings** and provide **some** degree of strain **relief.**  the side of the openings and provide some degree of strain relief.
- If you **are using** the optional **110** cable, remove **a** section of the lip **on** the top ( ) of the case 1" wide directly above the "D" connector position. This produces () If you are using the optional I/O cable, remove a section of the lip on the top of the case 1<sup>*r*</sup> wide directly above the 'D' connector position. This produces an opening for the I/O cable just like the opening provide the original **case.**  the original case.
- ( ) If you are going to install the MIDI section, remove a second section of the lip on the top of the case 1" wide starting .2" to the left of the I/O cable lip on the top of the case 1" wide starting .2" to the left of the I/O cable opening to provide an opening for the MIDI cable.
- opening to provide an opening for the MIDI cable.<br>() If you plan to install the JR1000 function, drill a hole in the front of the<br>cabinet to accept the switch you will be using. For my JrSprint modifications cabinet **to** accept the switch you **will** be **using.** For **my** JrSprint modifications I have found that the **mw** recessed **area to** the **left** of the disk **drive** is *a*  I have found that the narrow recessed area to the left of the disk drive is a convenient place to mount witches with **narrow bodies.**  convenient place to mount switches with narrow bodies.
- ( ) If you plan to install the MIDI section, drill a second hole for the MIDI input-selection switch in the front of the cabinet. input-selection switch in the front of the cabinet.
- ( ) Reassemble the cabinet, system board, power supply card, keyboard and ( ) Reassemble the cabinet, system board, power supply card, keyboard and cable, and display. Jr should now powerup properly to the BASIC screen. If it does not, recheck all pins of the 8255A-5 socket to insure that they are soldered in place and check all wires that pass adjacent to the soldered pins for shorts to a soldered pin. shorts to **a** soldered pin.

#### 5.1.3 Build the Optional I/O Cable

The optional I/O cable is a twenty wire ribbon cable with three connectors as shown in top view below:

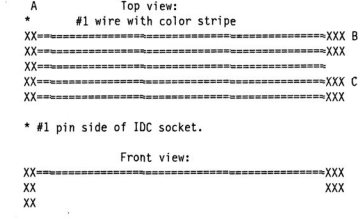

- () Cut a piece of 20 wire ribbon cable 12 inches long and attach one 20 pin IDC dip socket at A as show above. Align the color stripe with pin one.
- () Split the cable between wires 9 and 10 for a distance of 4" from the end without the connector.
- () Position the IDB09P connector, the 9 pin D shell connector from the I/O cable parts list, at the location marked B so that the pin 1 contact is aligned with wire 1, the one with the color stripe, and attach the connector to wires 1 through 9.
- () Split the cable between wires 14 and 15 for a distance of 4" from the end of the cable, and cut wires 10 to 14 off at this point.
- () Seperate each of the wires from 15 through 20 for a distance of 1" from the end of the cable.
- () Remove the cover from the DIN connector, the RS 274-006 listed in the I/O cable parts list, and slide it over wires 15 through 20 at the C position shown above.
- () Solder wire 15 to pin #3 of the DIN connector.
- () Solder wire 16 to the shield pin of the DIN connector.
- () Solder wire 17 to pin #2 of the DIN connector.
- () Solder wire 18 to pin #4 of the DIN connector.
- () Solder wire 19 to pin #1 of the DIN connector.
- () Solder wire 20 to pin #5 of the DIN connector.
- () Secure the cover on the DIN connector.

This completes construction of the optional I/O cable.

#### **5.1.4 Build the 40-Wire Ribbon Cable**

**5.1.4 Build the 40-Wire Ribbon Cable <b>3.1.4 Build the 40-Wire Ribbon Cable Cable and Adapter requires a 40-wire ribbon cable with a dip plug piggybacked <b>6.1.4.9 Pulg propries The keyboard adapter requires a 40-wire an an 8255A-5 IC as shown below. Because afthe very limited room below the**  on an 8255A·5 Ie as shown below. Because of the very limited room below the **Combocard and the disk drive card, and behind the disk drive shelf suppori pin, the**  Combocard and the disk drive card, and behind the disk drive shell support pin, the<br>fabrication and fitting of this cable is the most physically difficult part of this<br>project. **project.** 

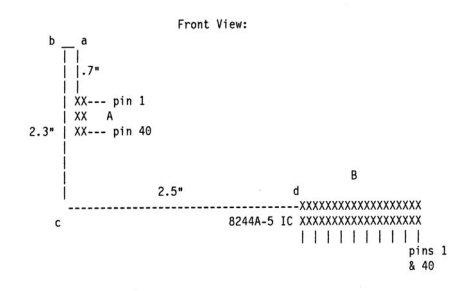

Top View:

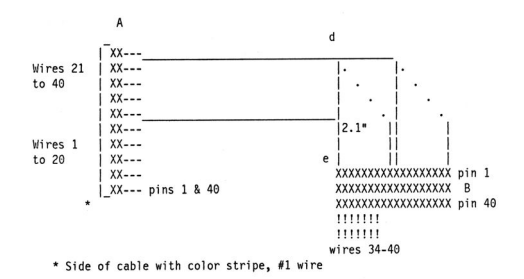

- () Cut a piece of 40 conductor ribbon cable 17 inches long. This is slightly longer than needed, but it is better to have some extra to trim than to not have enough.
- () Install a 40 pin IDC dip plug at the A end of the cable. IDC connectors can be installed using simple wooden blocks, with saw kerfs spaced to match the pin spacing, and a bench vise or "C" clamp if the \$20.00 tool is not available. I use rubber cement to bond the cable in the proper position to the inside of the cover and then compress the whole assembly with a bench vise.
- () Split the ribbon cable between wires 20 and 21 up to the IDC plug to produce two 20 wire ribbon cables. Wire 1 is the one with the color stripe on it, wires 1 through 20 will be toward the front of Jr, see the top view of the cable.
- ( ) **Farm** two bends in the two 20 wire cable pats **as shown** in the front view at () Fonn two bends in the two 20 wire cable parts as shown in the front view at points **a** and b. points a and b.
- () Form the cable with wires 1 to 20 between points b and c so that at point c the two 20 wire cable sections overlap and secure with tape. The section of the the two 20 wire cable sections overlap and secure with tape. The section of the<br>cable with wires 1 to 20 should be on the outside away from the IDC connector at point **C. The** cable then continues beyond point **e as a** cable twenty nector at point c. The cable then continues beyond point c as a cable twenty **wires** wide and two **wires** thick. **This** cable form is necessary *so* that the cable wires wide and two wires thick. 1ms cable fonn is necessary so that the cable will fit behind the left rear support post of the disk drive tray.
- () Form the bend at point c.
- ( ) **Form the 45** degree bends in the two 20 wire cable sections **as** shown in **the** top view at point d. () Fonn the 45 degree bends in the two 20 wire cable sections as shown in the top view at point d.
- ( ) Test fit the cable and carefully determine the point **e** at which the second 40 pin IDC plug should be attached. **The** distance fmm point d to **e** an my cable is **2.1** inches *so* that the cable will pass behind the left disk drive post. pin IDC plug should be attached. The distance from point d to e on my cable<br>is 2.1 inches so that the cable will pass behind the left disk drive post.<br>() Install a second 40 pin IDC dip plug at the B location. Do NOT insta () Test fit the cable and carefully determine the point e at which the second 40
- dip plug if you have determined that there is not mom in your system far **a**  dip plug if you have detennined that there is not room in your system for a dip plug piggybacked on the **8255A-5** IC. Nineteen **wires** from this ribbon dip plug piggybacked on the 8255A-5 IC. Nineteen wires from this ribbon<br>cable will be soldered directly to the 8255A-5 IC pins if you do not have room for the dip plug piggybacked on the IC. for the dip plug piggybacked on the IC.
- **Usiig** an ohmmeter, verify that pin one is **connected** to pin **one,** two to two, ( ) () Using an ohmmeter, verify that pin one is connected to pin one, two to two, etc. through **all 40 pins.**
- etc. through all 40 pins.<br>
() Identify and seperate wires 34 through 40 that extend beyond the IDC dip<br>
plug at B. plug at B.
- Cut **wires 1** through 33 flush with **the** side of the IDC dip plug at B, **or 2**  ( ) () Cut wires I through 33 flush with the side of the IDC dip plug at B, or 2 inches beyond point **e** if you did not install the plug at B. Double check inches beyond point e if you did not install the plug at B. Double check before you cut any wires to insure that you have seven wires extending beyond the plug at B. before you cut any wires to insure that you have seven wires extending beyond<br>the plug at B.<br>() Identify wire 34, connected to pin  $\#17$  of the dip plug at point A, and label it:
- **8259,** pin **#19. This** wire **provides** the IRQl **signal.**  8259, pin # 19. This wire provides the IRQI signal.
- ( ) Identify wire 36, connected to pin #18 of the dip plug at point A, and label it: **74LS112,** pin **#13. This** wire provides the **Pelk signal.**  () Identify wire 36, connected to pin #18 of the dip plug at point A, and label it:<br>74LS112, pin #13. This wire provides the Pelk signal.<br>() Solder micro-clips to the two wires identified above, or if you choose to solder
- these **wires** to the **IC's** an the **system** board you can eliminate the micro-clips.
- ( ) If you NEVER want to install the JR1000 modification, cut off all remaining wires which extend beyond the dip plug at B, and check off the following seven steps. seven steps.
- () If you plan to install the JR 1000 modification now or at some time in the future, complete the following six steps. future, complete the following six steps.
- 
- () Identify wire 38, connected to pin #19 of the dip plug at A, and label it: VIA.<br>() Identify wire 39, connected to pin #21 of the dip plug at A, and label it: 74LS157, pin #2. () Identify wire 39, connected to pin #21 of the dip plug at A, and label it: **74LS157,** pin **#2.**
- () Identify wire 37, connected to pin  $#22$  of the dip plug at A, and label it:  $74LS273$ , pin  $#9$ . **74LS273,** pin #9.
- () Identify wire 35, connected to pin  $#23$  of the dip plug at A, and label it:  $\frac{241 \text{ N} + 23}{241 \text{ N}}$ 74LS157. pin #3. 74LS157, pin #3.
- (a) Solder micro-clips to the four wires identified above, or if you choose to solder<br>these wires to the IC's on the system board you can eliminate the micro-clips. the= **wires** to the **ICs** on the system **board** you *can* **eliminate** the micro-clips.
- (a) the content of the state of the state of the state of the dip plug at B, or 2 inches beyond point e if you did not install the side of the dip plug at B, or 2 inches beyond point e if you did not install the side of the dip plug at B, **or** 2 inches beyond point **e** if you did not install the plug at B.
- plug at B.<br>
() Cut the following unused pins from the B dip plug: 5, 11, 12, 13, 14, 15, 16, 17, 18, 19, 21, 22, 23, 24, 27, 28, 29, 31, 32, 33, 34
- 17, 18, 19, 21, 22, 23, 24, 27, 28, 29, 31, 32, 33, 34<br>
() Bend the remaining 19 pins of the dip plug at B slightly outward so that you<br>
See a signification with  $\frac{1}{2}$  and  $\frac{1}{2}$  and  $\frac{1}{2}$  and  $\frac{1}{2}$  and  $\frac$ can piggyback this dip plug an the **8255A-5** IC.
- can piggyback this dip plug on the 8255A-5 IC.<br>
() Get your 8255A-5 IC, either remove the one now in the socket on your<br>
system board, or a new one as noted in the parts list. system board, **or a** new **one as** noted in the **pans** list.
- system board, or a new one as noted in the parts ust.<br>() Align pin 1 of the dip plug with pin 1 of the 8255A-5 and position the dip<br>plug on the back of the IC with all pins aligned. plug on the back of the IC with all pins aligned.
- prog on the back of the 10 while an pins angles.<br>
() Carefully inspect this assembly to insure that the pins are properly aligned and<br>
<u>Carefully</u> insured and the properly the properly the properly the properly the properl **secure** the IC to the dip plug using two wooden clothes pins! Yes clothes secure the IC to the dip plug using two wooden clothes pins! Yes clothes pins, the type with the spring work fine.
- (b) **0 8 and 19 Pins here** with the sping work line.
- () Solder the 19 pins from the dip plug to the 1C pins.<br>() Cut pin 10 off below the end of the dip plug pin which is soldered to it so that this simulated to it so that **this** pin **will** not enter the socket when the **8255A-5** and cable assembly is this pin will not enter the socket when the 8255A-5 and cable assembly is plugged into the 40 pin IC socket on the system board. The pin will then connect to the cable and not the system board. connect to the cable and not the system board.

#### **5.1.5 Solder the 40-Wire Ribbon Cable to the 8255A-5 IC if necessary**  5.1.5 Solder the 40-Wire Ribbon Cable to the 8255A-5 IC if necessary

If you do not have room for the piggyback dip plug on the 8255A-5 IC you will have to solder **19 wires** to the **8255A-5** pins. **Bill** provided good instructions for have to solder 19 wires to the 8255A-5 pins. Bill provided good instructions for<br>soldering wires to IC pins in his package. After soldering, these wires will have to be formed **as close** to **the** top of the IC **as** possible to lit **below** the disk **drive** and be fonned as close to the top of the IC as possible to ftt below the disk drive and daughter eard in your system

- *0*  Seperate **all wires** ofthe 40 **wire** ribbon cable back **2** inches from the end of the cable, this is back to point **e.**
- daughter card in your system.<br>
() Seperate all wires of the 40 wire ribbon cable back 2 inches from the end of<br>
the cable, this is back to point e.<br>
() Identify each of the following wires and strip 1/8 inch of insulation end **of** each **one: I.** 2, **3,** 4, *5.* **6, 7, 8,** *9,* **11, 12, 14, 16, 18, 20, 21,** 29, **31,** and 40. 40.
- *0*  Cut each **of** the **remaining wins off at** point **e.**
- () Cut each of the remaining wires off at point e.<br>() Get the 8255A-5 that you will be using, either just the IC if you installed a<br>solution for this IC an the author based, as the author hand with the 8255A socket for this IC on the system board, or the system board with the 8255A-5 soldered in place if you did **not** install the socket **on** the system **board.**
- soldered in place if you did not install the socket on the system board.<br>() Identify wire 2, connected to pin #1 of the dip plug at A, and solder it to pin 1 of the **8255A-5** IC. soldered in place if you did not install the socket on the system board.<br>
() Identify wire 2, connected to pin #1 of the dip plug at A, and solder it to pin 1 of the 8255A-5 IC.<br>
5. XT Keyboard Adapter Construction Details
- () Identify wire 4, connected to pin  $#2$  of the dip plug at A, and solder it to pin 2 of the IC. of the *IC.*
- 0*i* inc i.e.<br>
() Identify wire 6, connected to pin #3 of the dip plug at A, and solder it to pin 3 of the IC. **of** the IC.
- $($  ) Identify wire 8, connected to pin #4 of the dip plug at A, and solder it to pin 4 of the IC.
- () Identify wire 12, connected to pin  $#6$  of the dip plug at A, and solder it to pin  $6$  of the IC 6 **of** the IC.
- 6 of the IC.<br>( ) Identify wire 14, connected to pin #7 of the dip plug at A, and solder it to pin<br> $\frac{7.5 \text{ ft}}{1.5 \text{ ft}}$  in T **7 ofthe** IC.
- <sup>7</sup> of the IC.<br>
() Identify wire 16, connected to pin #8 of the dip plug at A, and solder it to pin  $\frac{1}{2}$ . **8** of the IC.
- () Identify wire 18, connected to  $\sin \#9$  of the dip plug at A, and solder it to pin  $\frac{10}{2}$  of the IC 9 of the IC.
- *0*  Identify wire 20, connected to pin **#I0 of** the dip plug at **A.** and solder it **to**  () Identify wire 20, connected to pin #10 of the dip plug at A, and solder it to pin 10 of the Ie. pin **10** of the IC.
- pin 10 of the IC.<br>() Identify wire 40, connected to pin #20 of the dip plug at A, and solder ti to pin 20 of the IC. pin 20 of the IC.
- (b) Identify wire 1, connected to pin #40 of the dip plug at A, and solder it to pin  $\frac{10 \text{ cm}}{20 \text{ s}}$  and  $\frac{1}{20}$  and  $\frac{1}{20}$  and  $\frac{1}{20}$  and  $\frac{1}{20}$  and  $\frac{1}{20}$  and  $\frac{1}{20}$  and  $\frac{1}{20}$  and  $\frac{1}{2$ () Identify wire 1, connected to pin #40 of the dip plug at A, and solder it to pin 40 of the IC.<br>() Identify wire 3, connected to pin #39 of the dip plug at A, and solder it to pin<br>() Identify wire 3, connected to pin #3 **40 of** the **IC.**
- 39 **of the** IC. 39 of the Ie.
- <sup>35</sup> of the **i**C.<br>() Identify wire 5, connected to pin #38 of the dip plug at A, and solder it to pin  $\frac{1}{2}$ 38 of the IC.
- 38 of the **i**C.<br>
() Identify wire 7, connected to pin #37 of the dip plug at A, and solder it to pin  $\frac{1}{2}$ 31 **of** the **IC.**
- 37 of the IC.<br>
() Identify wire 9, connected to pin #36 of the dip plug at A, and solder it to pin<br>  $\frac{1}{26}$  of the IC. 36 of the IC. 36 of the IC.
- 36 of the IC.<br>() Identify wire 11, connected to pin #35 of the dip plug at A, and solder it to  $\frac{1}{2}$  and solder it to pin **35** of the IC.
- pin 35 of the IC.<br>
() Identify wire 21, connected to pin #30 of the dip plug at A, and solder it to pin 30 of the IC. pin 30 **of** the IC.
- pm 30 or the 1C.<br>() Identify wire 29, connected to pin  $#26$  of the dip plug at A, and solder it to  $\frac{1}{2}$  and  $\frac{1}{2}$  and  $\frac{1}{2}$  and  $\frac{1}{2}$  and  $\frac{1}{2}$  and  $\frac{1}{2}$  and  $\frac{1}{2}$  and  $\frac{1}{2}$  and  $\frac{1}{2}$ pin *26* **of** the **IC.**  pin 26 of the lC.
- The 26 of the IC.<br>() Identify wire 31, connected to pin  $#25$  of the dip plug at A, and solder it to pin 25 of the IC. pin *25* **of** the IC.
- $($  ) Review the front and top view of the cable and IC assembly as shown above<br>and form these wires as close to the top of the IC as possible to fit below the and form these **wires as close** to the top of the **IC as** possible to fit **below** the disk drive and daughter card in your system. The finished assembly should **look like the two views above.**  look like the two views above.

( ) **Cut pin 10 oflbelow the end of the** Wire **which is soldered to it x) that this**  () Cut pin 10 off below the end of the wire which is soldered to it so that this pin will not **enter the socket when the 8255A-5 and cable asscmbly is plugged**  pin will not enter the socket when the 8255A-5 and cable assembly is plugged<br>into the 40 pin IC socket on the system board. The pin will then connect to<br>the cable and not the system board. **the cable and not the system** board.

#### **5.1.6 PCJr System Board Layout**  5.1.6 PCJr System Board Layout

I have included the layout of the right rear comer of the system board from Bill Kirke's package to assist in locating the 8255 IC and the 8259 and 74LS122 IC's.

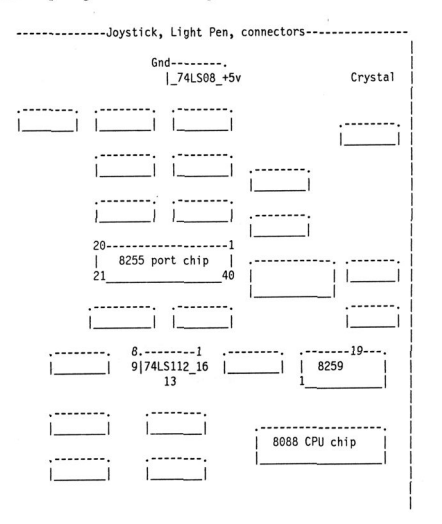

#### **5.1.7 Install IC's and Check Out**  5.1.7 Install IC's and Check Out

**Much of this cheek out procedure is taken directly** from **Bill Kirke's JRXTKEY**  Much of this check out proceedurc is taken directly from Bill Kirke's JRXTKEY package. To complete this testing you will have to request Bill's package to get his **JRXTTEST.EXE and 19.COM tcst propms.**  JRXTTEST,EXE and J9.COM test programs.

- () Begin this check out with the disk drive card and the disk drive removed from **Jr.**  k
- ( ) **Install the 8255A-5 IC and cable assembly by pluging the IC into it's socket**  () Install the *8255A-S* Ie and cable assembly by pluging the Ie into it's socket **an the system board. Carefully route the cable over the system board into it's**  on the system board. Carefully route the cable over the system board into it's final position.
- ( ) Attach the wire labeled **8259,** pin **#I9** to pin **#I9** of the **8259 IC usiig** the () Attach the wire labeled 8259, pin #19 to pin # 19 of the 8259 IC using the micro-clip or other connector, or by soldering directly to the pin.
- () Attach the wire labled 74LS112, pin #13 to pin #13 of the 74LS112 IC using one of the methods noted **above.**  one of the methods noted above.
- ( ) Install the **Combocard** in the modem slot. If your card **uses** the **box** can-() Install the Combocard in the modem slot. If your card uses the box connector at **16** carefiUy **align** this with **the** *2* pin header **on the** system **bard.**  nector at J6 carefully align this with the 2 pin header on the system board.
- ( ) If you used a wire and micro-clip instead of the box connector, attach the microclip to one of the pins of the 2 pin header at the rear of the system board. One of the above two methods to connect the keyboard shield g microclip to **one** of the pins **of** the **2** pin header at the **rear** of the system board. One of the above two methods to connect the keyboard shield ground is **necessary** to protect your system **from** static shock upsets is necessary to protect your system from static shock upsets.
- **Plug** the **40** pin dip plug **on** the cable from the **8255A-5 IC into** the socket on ( ) () Plug the 40 pin dip plug on the cable from the 8255A-5 IC into the socket on the Combocard at J5. the Combocard at **IS.**
- ( ) Your Jr should now power-up normaly to the BASIC screen. I received an Error B message; however, after pressing enter, Jr operated normally with the **Jr** keyboard and cable attached. The **emr B message** can **be** ignored **at** this Jr keyboard and cable attached. The error B message can be ignored at this time.
- time.<br>
() Disconnect the cable from the Combocard at J5.
- ( ) Remove the Combocard from the system.
- **Install the 7407 IC** in it's socket. ( ) () Install the 7407 IC in it's socket.
- **Install** the **74LS20 IC** in it's socket. ( ) () Install the 74LS20 IC in it's socket.
- () Install the 74LS04 IC in it's socket.
- () Install the 74LS 175 IC in it's socket.
- () Install the 74S74 IC in it's socket.
- DO NOT install the **74LS322** at this **time.**  ( ) () DO NOT install the 74LS322 at this time.
- () Check each IC for proper orientation, the end of the IC with the notch or **small** round dot aver pin I must be located at the end of the socket with the notch.
- small round dot over pin 1 must be located at the end of the socket with the<br>notch.<br>() Using an ohmmeter measure the resistance from  $+5VTP$  to GNDVTP. For<br>the IC's I used this resistance measured about 100 ohms. The purpo the **ICs** I used this resistance meamred **about 1W ohms.** *The* purpose **of** this test is to insure that there are no + 5 to GND shorts before installing the card in your system. in your system.
- () Return the Combocard to the modem slot and again attach the 40 wire ribbon *cable* to the dip socket at **I5 on the card.**  cable to the dip socket at 15 on the caro.
- Install the **disk drive card** and **one** disk **drive.**  ( ) () Install the disk drive card and one disk drive.
- ( ) With a DOS disk in the drive, your Jr should now power up to the normal DOS command line and operate properly with the Jr keyboard. Check the five IC's for overheating with your fingers. If any IC's overheat they may be installed backwards, power the system **off** quickly and ckeck IC orientation. installed backwards, powcr the system ofT quickly and ckeck IC orientation.
- ( ) Run Bill's JRXTTEST.EXE program with a Joystick plugged into either J port and follow the test instructions displayed on the monitor.
- *0*  **Run Bill's** JRXlTESTEXE **program** again and veify **that pin #S of** the () Run Bill's JRXrrEST.EXE program again and veify that pin #8 of the 74LS322 socket is low when the Keyboard Selected LED, the front LED, is<br>on, and high when this LED is off.<br>() Turn off Jr and remove the Combocard one last time. **74LS322** sacket **is** low when the Keyboard Selected LED, the front LED, is on, and high when this LED is off.
- 
- (a) I am on 3 and remove the compodent
- (a) It you are using the optional I/O cable place the 20 pin IDC socket on the  $2x10$  header at the J OPTION location. The #1 wire is closest to the top of **2x10** header **at** the J **OPTION** location. **The #I** wire ia closest **to** the top **of**  the card with the cable pointing toward the front of the card.
- **( ) Return the Combocard to the modem slot and <b>again** attach the 40 wire ribbon cellules to the modem slot and **again** attach the 40 wire ribbon (a) Return the Combocard to the modem slot and again attach the 40 wire ribbon cable to the dip socket at J5 on the card.<br>(b) If you used a wire and micro-clip instead of the box connector, attach the microclip to the num **cable to** the **dip** socket **at JS on** the card.
- microclip to one of the pins of the 2 pin header at the rear of the system board. *Again,* this is **impatant** for static shock protection. board. Again, this is important for static shock protection.
- $($  ) Position the I/O cable in the slot cut in the lip of the Jr case and out the rear<br>of Jr if you are using the I/O cable. of Jr if you are using the I/O cable.
- **()** Power up Jr with a DOS disk in the drive and run Bill's **19.com program with ()** Power up Jr with a DOS disk in the drive and run Bill's 19.com program with no keyboard plugged in. The program should blink the keyboard selected no keyboard plugged in. The program should blink the keyboard selected<br>LED and say something like: "No Keyboard Interrupt Occurred, keyboard received code *=oo"* three **times** and then **NOT install.**  received code = 00" three times and then NOT install.
- **()** Plug in your XT keyboard and run I9.COM again. You should see "AA" <br>() Plug in your XT keyboard and run I9.COM again. You should see "AA" received on the first or second try. You may now test your working keyboard.

I recommend that you request a copy of Gary Strait's NOBEEP.SYS program and I recommend that you request a copy of Gary Strait's NOBEEP.SYS program and<br>use that on your normal boot disks to enable the XT keyboard. Gary and Bill have  $\mu$  **worked together to add this feature to Gary's NOBEEP code so NOBEEP now** worked together to add this feature to Gary's NOBEEP code so NOBEEP now<br>provides all the original neat stuff plus support for this keyboard upgrade.

#### **6.0 6. 2nd** & **3rd Disk Drive Construction Details**  6.0 6. 2nd & 3rd Disk Drive Construction Details

#### **6.1.1 Install Components on the PCJr Combocard**

- **6.1.1 Install Components on the PCJr Combocard**<br>(b) Position a 16 pin IC socket on the card at the 74LS175 location, insure that **pin** I is in the hole with the **square** pad and solder 16 **pins** in place. pin I is in the hole with the square pad and solder 16 pins in place.
	- () Position a 14 pin IC socket on the card at the 7437 location, insure that pin 1 is in the hole with the square pad and solder 14 pins in place.<br>() Position an 8 pin IC socket at the J1 location, insure that pin 1 is in is in the hole with the **quare** pad and solder **14** pins in place.
	- ( ) Position an 8 pin IC socket at the **JI** location, insure that pin I is in the hole with the **square** pad and solder **the** 8 pins in place.
	- with the square pad and solder the 8 pins in place.<br>() Position the 0.1 uF capacitor in the C location, insure that the leads are in holes with square pads and solder the capacitor in place. holes with square pads and solder the capacitor in place.
	- ( ) Cut a 2x10 header from the 2x40 header, position the 2x10 header at the J2 location and solder the 20 pins in place. location and solder the 20 pins in place.
	- ( ) **Inspect all of** the solder joints you have just made for shorts to adjacent wits. () Inspect all of the solder joints you have just made for shorts to adjacent wires.
	- () Check you card with an ohmmeter between  $+5VTP$  and GNDTP to insure that there are no  $+5$  to Gnd shorts on the card now.<br>() Place the card in the PCJr modem slot, Jr should power-up normally. that **there are** no + *5* to Gnd shorts on the **card now.**
	- ( ) Place the card in **the PCJr** modem slot, **Jr** should power-up normally.

#### **6.1.2 Modify the Disk Drive Card**  6.1 .2 Modify the Disk Drive Card

**You** must add one 8 pin dip socket and three **wires** to the disk drive **card.** Because You must add one 8 pin dip socket and three wires to the disk drive card. Because Paul Crumley described the procedure for this in his packages very thoroughly, our description here will be somewhat abbreviated. description here will **be** somewhat abbreviated.

- () Remove solder from 8 holes at the front of the drive card. There are two vertical rows of unused holes at the front of the card. Count up from the edge of the card which plugs into the system board and remove solder from holes 7 the card which plugs into the system board and remove solder from holes 7 through 10 in each column.
- () Position an 8 pin dip socket in the 8 holes just opened with pin 1 closest to the top rear of the card and solder the 8 pins in place. the top rear of the card and solder the 8 pins in place.
- () Solder an insulated wire between pin 9 of the 74LS 175 at ZM1 on the disk drive **card,** Paul's instructions *call* **this** ICS, and pin 1 of the 8 pin dip socket drive card, Paul's instructions call this IC5, and pin 1 of the 8 pin dip socket added above. added above.
- () Solder an insulated wire between pin 16 of the 74LS245 at ZM6 on the disk Solder an insulated wire between pin 16 of the 74LS245 at ZM6 on the disk<br>drive card, Paul's instructions call this IC3, and pin 2 of the 8 pin dip socket<br>added the meaning added **above.**  added above.
- () Solder an insulated wire between pin 17 of the 74LS245 at ZM6 on the disk drive card, Paul's instructions call this IC3, and pin 3 of the 8 pin dip socket added above. added above.
- () Use an ohmmeter to check for continuity between pin 9 of the 74SL175 and pin I of the 8 pin dip socket. pin 1 of the 8 pin dip sockel.
- ( ) Use an ohmmeter to check for continuity between pin 16 of the 74SL245 and pin 2 of the 8 pin dip socket. **pin 2 of the 8 pin dip socket.**
- ( ) Use **an ohmmeter to check for continuity between pin 17 of the 74SL245 and**  () Use an ohmmeter to eheck for continuity betwccn pin 17 of the 74SL245 and pin 3 of the g pin dip socket. **pm 3 of the 8 pin dip socket.**

**This completes thc modhications to the disk drive** *eard* **qukd for the 2nd** & **3rd**  This completes the modifications to the disk drive card required for the 2nd & 3rd Disk Drive Function. **Dirk Drive Function.** 

#### **6.1.3 Build the** *8* **Wire Ribbon Cable**  6.1.3 Build the 8 Wire Ribbon Cable

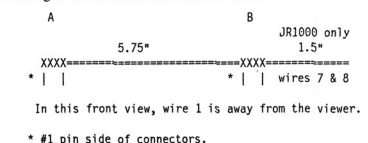

**We** will build an eight wire **ribbon** cable **as shorn** below: We will build an eight wire ribbon cable as shown below:

- ( ) Cut a piece **of** 8 wire ribbon cable 8 inches long and attach two 8 **pin** IDC dip .. 11 pin side of connect ors . () Cut a piece of 8 wire ribbon cable g inches long and attach two 8 pin JOe dip plugs **ag** show **above.**  plugs as show above.
- ( ) Cut ONLY wires 1 through 6 flush with the right side of the dip plug at B IF the JR1000 option is being added now or will be added at some time in the future, otherwise cut all 8 wires at the right side of the dip plug at B. the JR1000 option is being added now or will be added at some time in the
- () Check for electrical continuity from pin one to pin one, pin two to pin two, **ete.** on the **fished** cable. etc. on the fInished cable.

#### **6.1.4 Build the 34-Wire Disk Drive Ribbon Cable**  6.1 .4 Build the 34-Wire Disk Drive Ribbon Cable

**Again. Paul's** descriptions **are very** complete **so our** description here will be wme-Again, Paul's descriptions arc very complete so our description here will be somewhat ahrevialed. We will build a 34 wire cable **as** shown below: what abreviatcd. We will build a 34 wire cable as shown below:

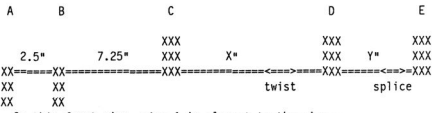

**In this front view, wire 1 is Closest to the viewer.**  In this front view, wire 1 is closest to the viewer.

**The** IDC wckets at **A** and B **connect** to the Cnmbocard and **original disk drive**  The JDC sockets at A and B connect to the Combocard and original disk drive **cards** respectively. **The** IDC edge **card** mnnector **at** C **connects** to the **original** disk cards respectively. The IDC edge card connector at C connects to the original disk *drive* in **Jr.** Connectors D and E **an** for the added second and third drives. If YOU drive in Jr, Connectors 0 and E arc for the added second and third drives. If you **an** adding only **a** xcond drive, end the cable with the D **connector.**  arc adding only a second drive, end the cable with the D connector.

- $\theta$  **Determine dimensions**  $\overline{X}$  **and**  $\overline{Y}$  **for the drive enclosures you will be using and**  $\theta$  **and**  $\theta$  **and**  $\theta$  **and**  $\theta$  **and**  $\theta$  **and**  $\theta$  **and**  $\theta$  **and**  $\theta$  **and**  $\theta$  **and**  $\theta$  **and**  $\theta$  **and**  $\theta$  **and**  $\theta$  **and**  $\theta$  **and** 0 Cut *a* 34 wire **ribbon** cable **to** the **proper Imgth.**  calculate the total cable length required. () Cut a 34 wire ribbon cable to the *proper* length. calculate the total cable length required.
- 
- () Cut a 34 Whe *nobon cable* to the proper length.<br>
() Install a 34 IDC socket at B, insure that pin 1 is alined to the side of the cable with the color stripe.
- with the color stripe.<br>
() Split the ribbon cable between wires 20 and 21 between connectors A and B,<br>  $\frac{1}{2}$ ,  $\frac{1}{2}$ ,  $\frac{1}{2}$ ,  $\frac{1}{2}$ ,  $\frac{1}{2}$ ,  $\frac{1}{2}$ ,  $\frac{1}{2}$ ,  $\frac{1}{2}$ ,  $\frac{1}{2}$ ,  $\frac{1}{2}$ ,  $\frac{1}{2}$ and cut wins **21 through** 34 **off** flush with the **left** side **of** the B **connector.**  and cut wires 21 through 34 off flush with the left side of the B connector.
- () Install a 20 IDC socket at A, insure that pin 1 is alined to the side of the cable with the color stripe.
- () Paul's instructions detail construction of the cable with connectors **B**, C, D, and E. Follow his instrucions for construction of the remainder of this cable.

### $6.1.5$  **Install IC's and Check Out 6.1.5 Install IC's and Check Out** () Install the 7437 IC in it's socket.<br>() Install the 74LS175 IC in it's socket.

- *0*  Install the **7437 IC** in it? sacket.
- *0*  Install the **74LS175 IC** in it's socket.
- () Install the 74L3173 IC iii it's socket.<br>() Check each IC for proper orientation, the end of the IC with the notch or<br>small round dot over pin 1 must be located at the end of the socket with the **small** round dot over pin I must **be** located at the end of the socket with the notch. notch.
- 10 Using an ohmmeter measure the resistance from + **5VTP** to *GNDVTP*. For  $\frac{U \sin \theta}{\sin \theta}$  the USC of Using the resistance measured about 100 change. The surpose of this the IC's I used this resistance measured about 100 ohms. The purpose of this test is to insure that there **are no** + **5** to **GND** shorts before installing the card test is to insure that there are no + 5 to GND shorts before installing the card in your system. in your system.
- m your system.<br>() Remove the original 34 wire disk drive cable from the disk drive and disk drive<br>card Leatell connector **B** of the pow 34 wire disk drive and a post-belief drive card. Install connector B **of** the **new** 34 wire disk drive cable **on** the disk drive card. Install connector B of the new 34 wire disk drive cable on the disk drive card at the **2x17** header. card at the 2x17 header.
- (a) Fold the cable between connectors B and C like the original cable and install  $\frac{1}{2}$  and  $\frac{1}{2}$  cannot connectors B and C like the original cable and install connector C at the original disk drive.
- **IDENTIFY COMBOCATE COMBOCATE COMBOCATE COMBOCATE COMBOCATE COMBOCATE COMBOCATE COMBOCATE COMBOCATE COMBOCATE COMBOCATE COMBOCATE COMBOCATE COMBOCATE COMBOCATE COMBOCATE COMBOCATE COMBOCATE COMBOCATE COMBOCATE COMBOCATE CO nector** at 36 *carefully* **align** this with the **2** pin header **on** the system **boa** rd nector at J6 carefully align this with the 2 pin header on the system boa rd.
- $( )$  If you used a wire and micro-clip instead of the box connector, attach the fly of the part and micro-clip instead of the pins of the 2 pin header at the rear of the system **micmslip** to **one of** the pins **of** the 2 pin headcr at thc rear of the system board. board.
- *0*  **Install** connector A of the 34 Win disk drive cable **on** the **2x10** pin header **at**  () Install connector A of the 34 wire disk drive cable on the 2x 10 pin header at 32 of the Combocard. J2 of the Combocard.
- 32 of the Comoodatia.<br>() Install the 8 wire cable between the J1 connector on the Combocard and the 8 pin IC socket added to the front edge of the disk drive card. pin **IC** socket added to the front edge of the disk drive *card.*
- pm IC socket added to the front edge of the disk drive card.<br>() Ir should now power up and operate normally with the single disk drive.
- (**)** Install your second disk drive in the enclosure you have chosen.
- () Install your second disk drive in the enclosure you have chosen.<br>() Attach a four wire power cable and connector D of the 34 wire signal cable to the second disk drive. the second disk **drive.**
- *0*  Boot your system using *Gary* Strait's **NOBEEPSYS using** the **/D2** option. **3r**  should **now** operate with the **arigjnd** disk drive *BS* drive A and your added disk drive as drive **B**. the second disk drive.<br>
() Boot your system using Gary Strait's NOBEEP.SYS using the /D2 option. Jr<br>
should now operate with the original disk drive as drive A and your added<br>
disk drive as drive B.<br>
If your Jr uses the 1

**and** power your **second** disk drive from **Jr** withoui **an** added power supply. and power your second disk drive from Jr without an added power supply.<br>
6. 2nd 33 3rd Disk Drive Construction Details 33

#### **7.0 7. JRIOOO Construction Details**  7.0 7. JR1000 Construction Details

#### **7.1.1 Install Components on the PCJr Combocard**

- **7.1.1 Install Components on the PCJr Combocard**<br>( ) Position a 14 pin IC socket on the card at the 74F86 location, insure that pin **I is in the hole with the square pad and solder 14 pins** in **place.**  I is in the hole with the square pad and solder 14 pins in place.
	- ( ) Position the 1.0K ohm resistor in the R4 location, insure that the leads are in holes with the square pads and solder the resistor in place. R4 is located adja**holes with the square pads and solder the resistor in place. R4 is located adjacent to J i in the center of the card.**  cent to JI in the center of the card.
	- **Inspect all of the solder joints you have just madc for shorts to adjacent wires.**  ( ) () Inspect aU of the solder joints you have just made for shorts to adjacent wires.
	- **Check you card with an ohmmeter between** + **NTP and GNDTP lo insure**  ( ) () Check you card with an olunmctcr between <sup>+</sup>SVTP and GNDTP to insure **that there are no** + *5* **to Gnd shorts on the** *card* **now.**
	- that there are no  $+5$  to Gnd shorts on the card now.<br>() Place the card in the PCJr modem slot, Jr should power-up normally.

This completes the soldering required for the JR1000 Function.

#### **7.1.2 Install IC's and Check Out**  7.1.2 Install IC's and Check Out

**TED**  TBD

#### **8.0 8. MIDI Port Construction Details**  8.0 8. MIDI Port Construction Details

#### **8.1.1 Install Components on the PCJr Combocard**

- **8.1.1 Install Components on the PCJr Combocard**<br>(b) Position a 14 pin IC socket on the card at the 7407 location, insure that pin 1 **IS in** the hole with the **square** pad and solder **14 pins** in **place.**  is in the hole with the square pad and solder 14 pins in place.
	- ( ) Position **a 16** pin IC rocket on the card at the **RI-R8** location, **insure** that **pin** () Position a 16 pin Ie socket on the card at the R l-R8Iocation, insure that pin 1 is **in** the hole with the **square** pad and solder 16 **pins in place.**
	- 1 is in the hole with the square pad and solder 16 pins in place.<br>() Position a 16 pin IC socket on the card at the 74123 location, insure that pin 1 is **in** the hole with the **square** pad and solder **16** pins **in place.**  I is in the hole with the square pad and solder 16 pins in place.
	- **1 a p in the first on the first on the card at the O/C location, insure that pin 1 is**  $\frac{1}{2}$  **<b>position** a 8 pin IC socket on the card at the O/C location, insure that pin 1 is in the hole with the square pad and solder 8 pins in place.
	- in the hole with the square pad and solder 8 pins in place.<br>() Position a 4.7K ohm resistor in the R9 location, insure that the leads are in<br>hole with the course reside and solder the scriptor in place. holes with the **square** pads and solder the resistor **in** place. holes with the square pads and solder the resistor in place.
	- noies with the square pads and solder the resistor in piace.<br>
	(  $\sqrt{ }$ ) Position a 4.7K ohm resistor in the R10 location, insure that the leads are in<br>
	holes with the square pads and solder the resistor in place.<br>
	(
	) Pos holes with the square **pads** and solder the resistor **in** place.
	- **(**) **Position 220 ohm resistors in the R16 & R17 locations, insure that the leads**<br>**(**) **Position 220 ohm resistors** in the R16 & R17 locations, insure that the leads **are in** holes with the **sqm pads** and **salder** the resiston **in place.**  are in holes with the square pads and solder the resistors in place.
	- *0*  Position **a 330 ohm** resistor **in** the **R19** location. **insure** that the leads **are in** () Position a 330 ohm resistor in the Rl91oeation, insure that the leads are in holes with the **square pads** and solder the resistor **in** place. holes with the squarc pads and solder thc resistor in place.
	- The state of the square pass and solder the resistor in place.<br>
	() Position 220 ohm resistors in the R12 & R13 locations, insure that the leads<br>
	of the positions in place. **are in** holes with the **square** pads and solder the resistors **in** place.
	- are in holes with the square pads and solder the resistors in place.<br>() Position 4.7K ohm resistors in the R11, R14, R15 & R18 locations, insure<br>that the location in the River in the RII, R14, R15 & RNA the negistors in that the leads **are in** holes with the **square** pads and solder the resistors in that the leads are in holes with the square pads and solder the resistors in **place.**  place.
	- **0 10 0 0 0 1 0 0 1** *c* **2** *c 1 <i>c d c c d c d c d c d <i>c d <i>c d <i>c d <i>c d <i>c d <i>c <i>d <i>c d* ( ) Position the 100 uF capacitor in the C3 location, insure that the leads are in<br>holes with the square pads and that the  $+$  lead is in the hole adjacent to the<br> $+$ , toward the rear of the card, and solder the capacitor holes with the **square pads** and that the + lead is **in** the hole adjacent lo the + , toward the **rear of** the **card,** and solder the capacitor **in** place.
	- with the square pads and solder the capacitor in place.
	- with the square pads and solder the capacitor in place.<br>() Position a .1uF capacitor in the C4 location, insure that the leads are in holes with the **quare pads** and solder the capacitor **in plaee.**  with the square pads and solder the capacitor in place.
	- *0*  Position . luF capacitors **in** the C2 & CS locations, **insure** that the leads **are in**  () Position .luF capacitors in the C2 & C51ocations, insure that *the* leads are in holes with the **square** pads and solder the capacitors in place. holes with the square pads and solder the capacitors in place.
	- dues with the square pass and solder the capacitors in place.<br>() Cut a 2x10 header from a 2x40 header, position the 2x10 header at the **J**1 location and solder the **20 pins** in **place.**  location and solder the 20 pins in place.
	- *0*  Position **a Red LED in the DS** location **.8\*** above **the** *card* **surface** with the () Position a Red LED in the D5 location .S'" above the card surface with the positive lead nearest the top of the card. Check to **insure** that the **LED** leads positive lead nearest the top of the card. Check to insure that the LED leads are in holes with square pads and solder in place.<br>
	8. MIDI Port Construction Details 35
- () Position a Green LED in the D3 location .8" above the card surface with the positive lead nearest the top of the card. Solder the LED in place.
- () Position a Green LED in the D4 location .8" above the card surface with the positive lead nearest the top of the card. Solder the LED in place.
- () Inspect all of the solder joints you have just made for shorts to adjacent wires.
- () Check you card with an ohmmeter between +5VTP and GNDTP to insure that there are no  $+5$  to Gnd shorts on the card now. You will now be measuring either the forward or reverse resistance of the Red diode added above depending upon the polarity of your measurement.
- () Place the card in the PCJr modem slot, Jr should power-up normally. The Red LED at D5 should now light when Jr has power applied.

This completes the soldering required for the MIDI Port Function.

#### 8.1.2 Build the MIDI Signal Cable

The MIDI signal cable is a twenty wire ribbon cable with seven connectors as shown in top view below:

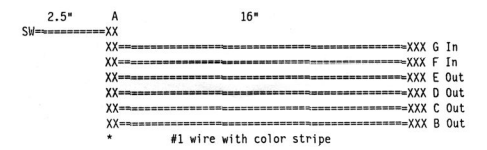

- \* #1 pin side of IDC socket.
- () Cut a piece of 20 wire ribbon cable 18.5 inches long and attach one 20 p in IDC dip socket at A as show above.
- () Split the cable between wires 3 and 4, 6 and 7, 9 and 10, and 12 and 13 for a distance of 4" from the end without the connector.
- () Seperate each of the adjacent wires from 1 through 12 for a distance of 1" from the end of the cable.
- () Remove the cover from a DIN connector and slide it over wires 1 through 3. The B position shown above.
- $( )$  Solder wire 1 to pin #5 of the DIN connector.
- () Solder wire 2 to pin #4 of the DIN connector.
- $( )$  Solder wire 3 to pin #2 of the DIN connector.
- () Remove the cover from a DIN connector and slide it over wires 4 through 6. The C position shown above.
- () Solder wire 4 to pin  $#2$  of the DIN connector.
- ( ) Solder wire *5* **to** pin *#5* of the DIN connector. () Solder wire 5 to pin #5 of the DIN connector.
- ( ) Solder wire 6 to pin **#4** of the DIN connector. () Solder wire 6 to pin #4 of the DIN connector.
- ( ) Remove the cover from a DIN connector and **slide** it over **wires 7** through 9. () Remove the cover from a DIN connector and slide it over wires 7 through 9. **The** D position shown **abave.**  The D position shown above.
- ( ) Solder wire 7 to pin *#5* of the DIN connector. () Solder wire 7 to pin #5 of the DIN connector.
- ( ) Solder wire **8 to** pin **#4** of the DIN connector. () Solder wire 8 to pin #4 of the DIN connector.
- ( ) Solder wire 9 to pin **#2** of the DIN connector. () Solder wire 9 to pin #2 of the DIN connector.
- () Remove the cover from a DIN connector and slide it over wires 10 through 12. The E position shown above. 12. The E position shown above.<br>
() Solder wire 10 to pin #2 of the DIN connector.
- 
- ( ) Solder wire I I **to** pin *#5* of the DIN connector. () Solder wire <sup>t</sup>I to pin #5 of the DIN connector.
- ( ) **Solder** win **12** to pin **#4** of the DIN connector. () Solder wire 12 to pin #4 of the DIN connector.
- () Secure the DIN covers to the four DIN sockets just installed.
- ( ) Split the **cable** baween wires **I4** and **15,** and 16 and **17** for **a** distance of **4'**  () Split the cable between wires 14 and IS, and 16 and 17 for a distance of 4'" from the end without the connector. from the end without the connector.
- () Seperate wires 13 and 14, and 15 and 16 for a distance of 1<sup>*r*</sup> from the end of the cable.
- the cable.<br>() Remove the cover from a DIN connector and slide it over wires 13 and 14. **The** F position shown abave. The F position shown above.
- ( ) Solder wire **I3** to pin *#5* of the DIN connector. () Solder wire 13 to pin #5 of the DIN connector.
- ( ) Solder wire **14 to** pin **#4** of the DIN connector. () Solder wire 14 to pin #4 of the DIN connector.
- () Remove the cover from a DIN connector and slide it over wires 15 and 16. The G position shown above. The G position shown above.
- ( ) Solder wire **15** to pin *#5* of the DIN **connector.**  () Solder wire 15 to pin #5 of the DIN connector.
- ( ) Solder wire **16 io** pin **#4** of **the** DIN connector. () Solder wire <sup>16</sup>(0 pin #4 of the DIN connector.
- ( ) Secure the DIN **wvm to** the two DIN sockets just **installed.**  () Secure the DIN covers to the two DIN sockets just installed.
- ( ) Split the cable between **wires** 16 and **17** back to connector **A** and **cut wires <sup>17</sup>** through 20 **off at** the **right** side of connector **A.**  () Split the cable between wires 16 and 17 back to connector A and cut wires 17 through 20 off at the right side of connector A.<br>() Split the cable between wires 19 and 20 from the SW end back to connector A
- and **cut** wire **20 off** at the **lei?** side of connector **A.**  and cut wire 20 off at the left side of connector A.
- () Seperate wires 17, 18, and 19 for a distance of 1" from the SW end of the cable.
- ( ) Solder wire 19 **to** the **common** terminal of **a** SPDT switch. () S{)lder wire 19 to the common tenninal of a SPOT switch.
- ( ) Sulder wire **18 to** one of the **remaining** terminals of the SPDT switch. () Solder wire 18 to one of the remaining terminals of the SPOT switch.
- () Solder wire 17 to the remaining terminal of the SPDT switch.

**This** completes construction of the MIDI signal cable. This completes construction orlhe MIDI signal cable.

#### **8.1.3 Install IC's and Check** *Out*  8.1.3 Install IC's and Check Out

**TBD**  TBD

#### 9.0 9. Supporting Cast and Document History

#### 9.1.1 Acknowledgements

The work of Paul Tardif and Patrick Lau on their JrSprint and Bus Interface Adapter cards. Hank Kennedy on his Harddisk Adapter card, and Bill Kirke on his JRXTKEY Package provided the inspiration for the design of this card. I wish to thank Paul, Hank, and Bill for their encouragement and for many helpful conversations. I also wish to thank the designers of the other circuits that have been incorporated into this card: Mike Hackett, Paul Crumley, Glenn Buskirk, and Claude Bordeaux. I would also like to thank Gary Strait for his work to update NOBEEP to support the keyboard section of this card.

#### 9.1.2 Document History

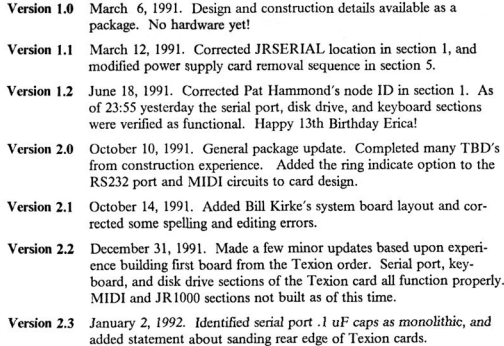

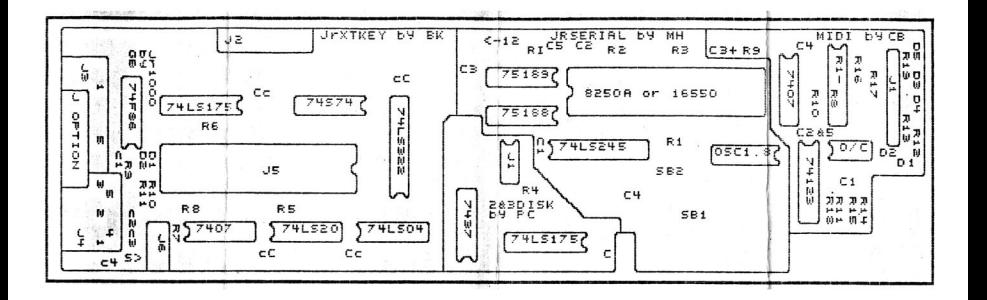